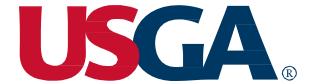

# Golfer Products Overview

Welcome to the USGA Golfer Products Overview. This document is intended to support Association and Club Admin high-level understanding of the key features of the kiosk, ghin.com and GHIN mobile app.

The main functionality of each of the products is included with screen captures for reference. Additionally, the document will review answers to FAQs that can be used to answer golfer questions about the products.

USGA. 1

Copyright©, United States Golf Association, 2019. All Rights Reserved

USGA. 2

## **Product Feature Overview**

The following will provide an overview of the key features and functionality available to golfers within kiosk, ghin.com and the mobile app respectively.

Please note that the use of ghin.com is not limited to computers; it will be supported on a mobile responsive website to ensure the optimal user experience regardless of screen size and device type.

|                                         | Kiosk      | ghin.com   | Mobile App |
|-----------------------------------------|------------|------------|------------|
| Golfer Lookup                           | $\bigcirc$ | $\bigcirc$ | $\bigcirc$ |
| Post Total Score                        | $\bigcirc$ | $\bigcirc$ | $\bigcirc$ |
| Post Hole-By-Hole (HBH) Score           | $\bigcirc$ | $\bigcirc$ | $\bigcirc$ |
| Post Hole-By-Hole Score with Stats      | -          | $\bigcirc$ | $\Diamond$ |
| Score History and Stats                 | -          | $\bigcirc$ | $\Diamond$ |
| Handicap History                        | -          | $\bigcirc$ | $\Diamond$ |
| Course Handicap Calculator              | -          | $\bigcirc$ | $\bigcirc$ |
| Manual Score Posting (Total Score ONLY) | -          | $\bigcirc$ | -          |
| Add/Edit Stats (for posted HBH Scores)  | -          | $\bigcirc$ | -          |
| My Card                                 | -          | -          | $\bigcirc$ |

## **Kiosk**

Please note that all data in the kiosk will be in **public viewing** mode since the golfer will not need a digital profile to access (digital profiles will be required in order to access ghin.com and the mobile app beginning in Spring 2020). Within the kiosk as part of score history, golfers will not be able to see the course name and date played for any golfer (including themselves) due to privacy concerns. They will still be able to see Handicap information.

## **Golfer Access Screen**

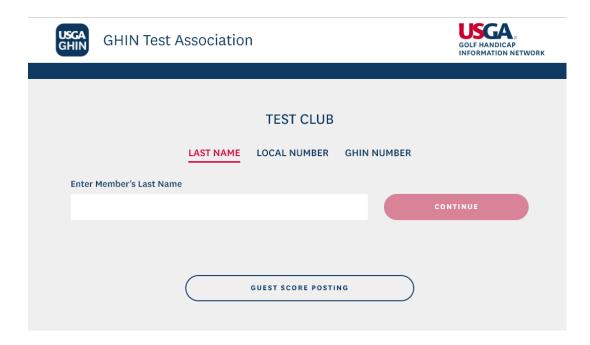

## **Golfer Home Screen**

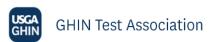

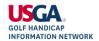

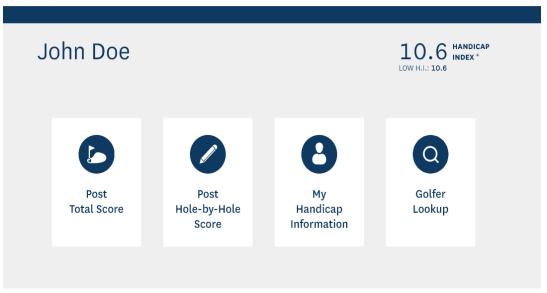

## **Post Total Score**

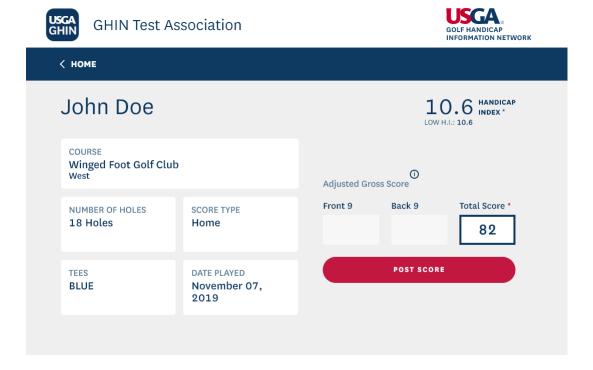

## **Post Hole-by-Hole Score**

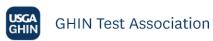

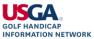

| < ROUND SETUP            |     |     |     |     |     |     | BAC               | к 9 >    |     |      |
|--------------------------|-----|-----|-----|-----|-----|-----|-------------------|----------|-----|------|
| John Doe                 |     |     |     |     |     |     | 0.6<br>H.I.: 10.6 | HANDICAF |     |      |
| FRONT 9 Clear All Scores |     |     |     |     |     |     |                   |          |     |      |
| Hole                     | 1   | 2   | 3   | 4   | 5   | 6   | 7                 | 8        | 9   | OUT  |
| Yards                    | 451 | 475 | 243 | 461 | 516 | 321 | 167               | 493      | 572 | 3699 |
| Par                      | 4   | 4   | 3   | 4   | 5   | 4   | 3                 | 4        | 5   | 36   |
| Stroke Index             | 1   | 3   | 5   | 7   | 9   | 11  | 13                | 15       | 17  |      |
| Score                    | 4   | 4   | 5   | 5   | 5   | 4   | 3                 | 5        | 4   | 39   |
| Adj. Score               | 4   | 4   | 5   | 5   | 5   | 4   | 3                 | 5        | 4   | 39   |

## **View My Handicap Information (Course Handicap & Scores)**

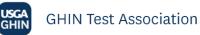

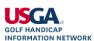

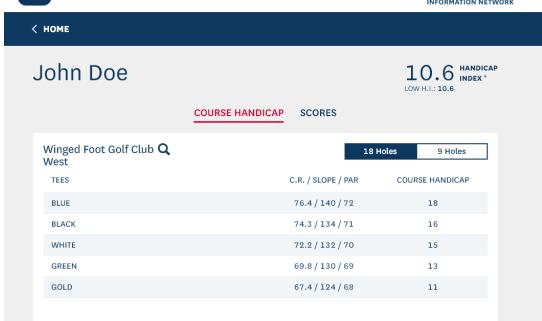

# **Golfer Lookup**

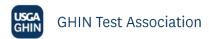

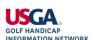

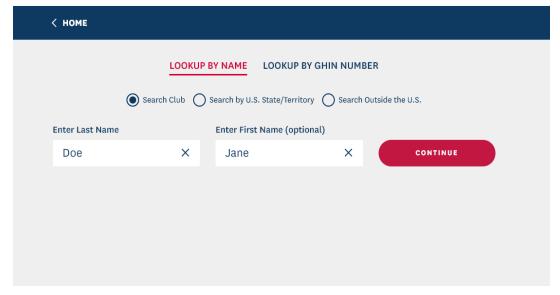

# ghin.com

Home Screen with Golfer Handicap Index, Low H.I., GHIN Memberships, and Recent Scores

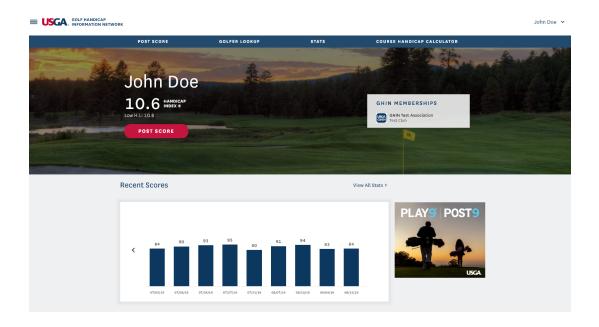

## **Post Total Score**

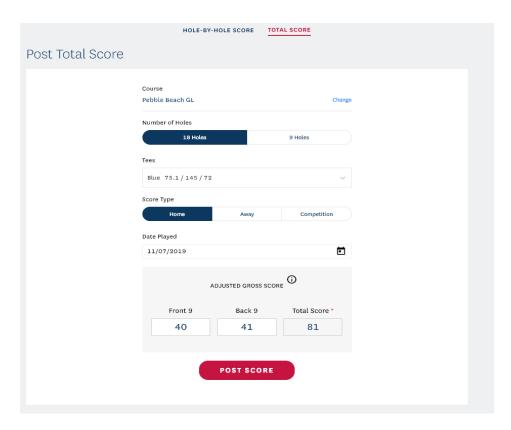

Post Hole-by-Hole Score or Hole-by-Hole Score with Advanced Statistics (Greens in regulation, number of putts, driving accuracy)

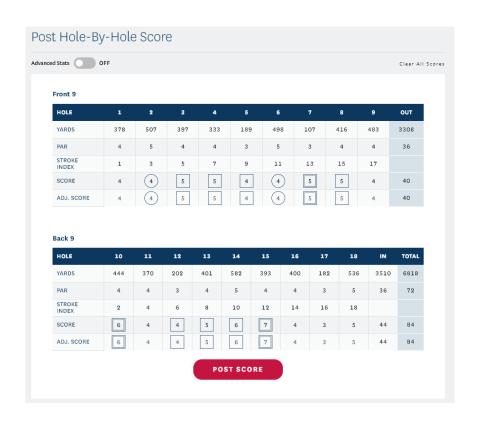

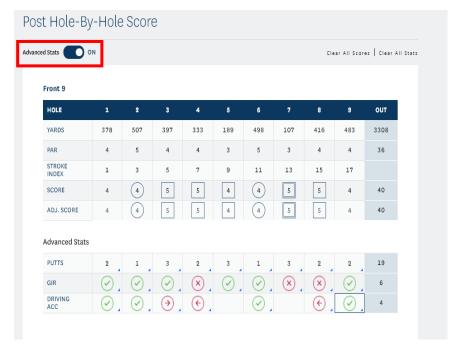

## **View Score History & Stats**

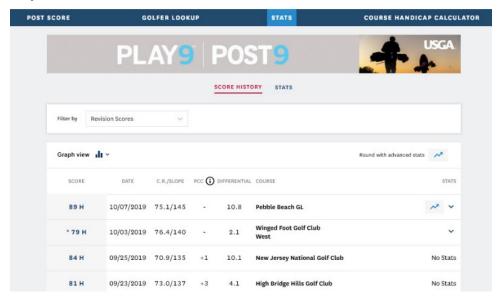

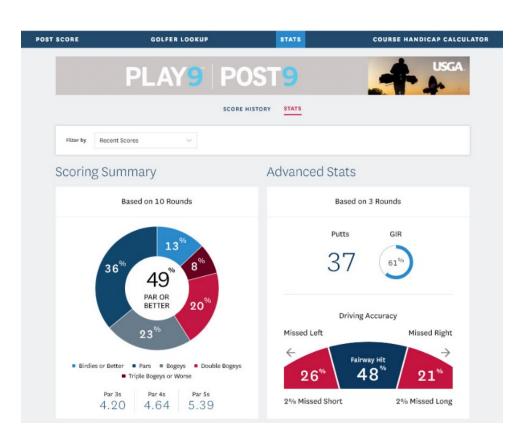

## **Golfer Lookup and Following**

| Golfer Lookup | Following                    | My Clubs All Golfers |
|---------------|------------------------------|----------------------|
| NAME          | CLUB                         | HANDICAP INDEX       |
| *             | Mendham Golf and Tennis Club | 38.2                 |
| *             | Baltusrol Golf Club          | 5.3                  |
| * -           | Mendham Golf and Tennis Club | 8.2                  |
| *             | Summit Golf Club             | 38.2                 |
|               |                              |                      |

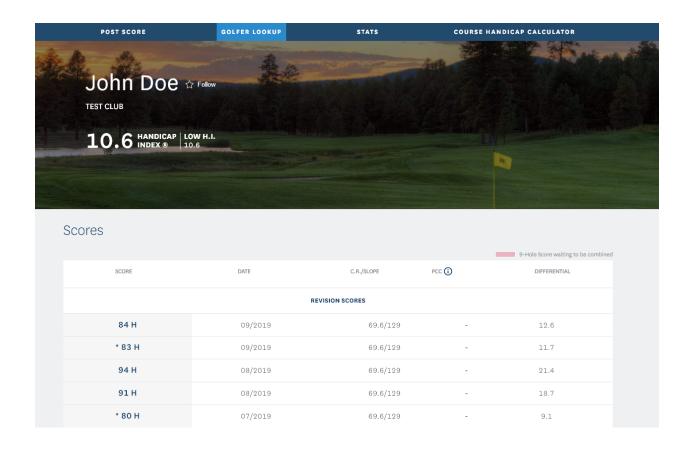

## **GHIN Mobile App**

Golfers without the current GHIN app can download the mobile app from either the iTunes App Store or Google Play. For golfers that already have the GHIN app, they will need to **update** their app. The update may occur automatically. If it does not, golfers should manually update to the new App within the iTunes App Store or Google Play

## **Login and Home Screen with Handicap Index and Recent Scores**

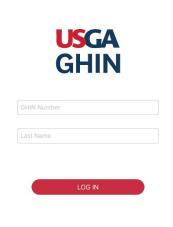

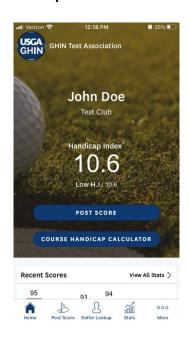

**Post Total Score** 

**Post Hole-by-Hole Score** 

Post HBH Score w/ Stats

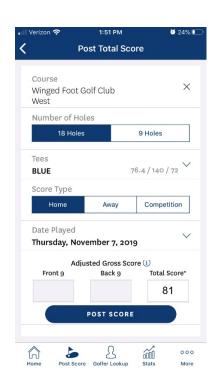

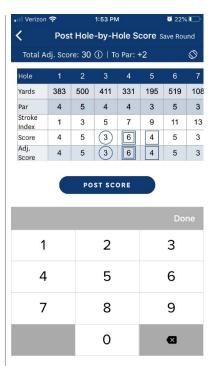

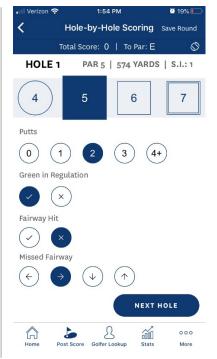

## **View Score History and Statistics**

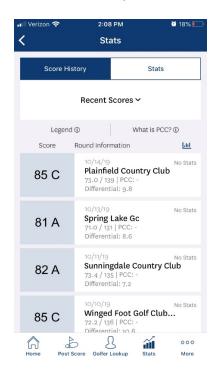

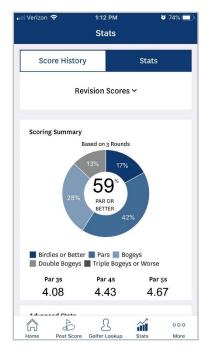

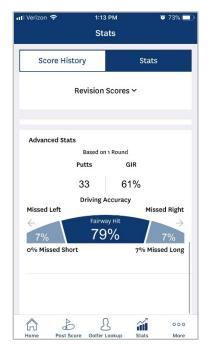

## **Course Handicap Calculator**

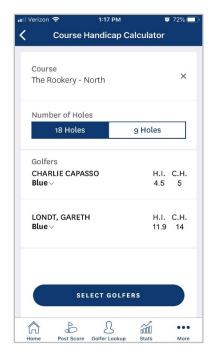

## **Golfer Lookup**

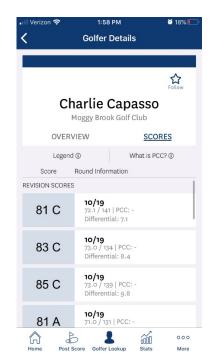

# **Frequently Asked Questions: Golfer Products**

## **Kiosk FAQs**

When I search a golfer, why can't I see the course played or date played on their scores?

To improve data security and golfer privacy within the new Golfer Products, golfers will need to create a digital profile to access the mobile app and ghin.com (available Spring 2020), but because the kiosk will never require a digital profile to access, it does not display course played or date played even for other golfers within the same Club as well as for the users themselves. This information can be accessed for the user and for other golfers with the same Club affiliation through the mobile app and ghin.com once users log in.

## Is offline score posting on the kiosk supported? Why not?

No, offline score posting will not be supported. The kiosk will be a webpage and requires internet connection to access.

#### Can kiosks host multiple Clubs?

The kiosk can be set up for multiple Clubs if the Clubs have the same Club Admin. Non-Club members can still post at a Club kiosk by clicking on "Guest Score Posting" and entering their GHIN number to post a score.

Is there a timeout when I try to post a score on the kiosk? If I don't finish posting within X minutes or if I walk away does it go back to the home screen?

The kiosk will go back to the "Golfer Access Screen" after 3 minutes of inactivity. This time limit is set universally and cannot be modified as a screensaver typically can be.

## How does hole-by-hole scoring handle unplayed holes & unfinished holes?

The golfer will need to enter a score for each hole, and the hole-by-hole score posting does not handle unplayed or unfinished holes.

## Can any golfer post a score on the kiosk?

Only golfers with active GHIN Numbers who are members of clubs within GHIN Associations will be able to access the kiosk in order to post a score.

## Can only members of the club post a score on the kiosk?

If a golfer is not a member of the club that the kiosk is set up for, they can click on the "Guest Score Posting" button on the Golfer Access Screen and then enter their GHIN Number in order to access the kiosk to post a score.

## Can I post scores by manually entering course and slope ratings?

No, this feature is only available on ghin.com.

## ghin.com FAQs

## Can I post scores by manually entering course and slope ratings?

Yes, only on ghin.com, golfers can manually enter the course name and/or Course Rating and Slope Rating when posting Total Scores.

## Can I update my hole-by-hole stats if I entered them wrong?

Yes, only on ghin.com, golfers can edit or add advanced statistics for hole-by-hole rounds posted. A golfer cannot update their hole-by-hole score or adds stats to a Total Score.

## **Mobile App FAQs**

## Can I post scores by manually entering course and slope ratings?

No, this feature is only available on ghin.com.

## Can I update my hole-by-hole stats if I entered them wrong?

No, this feature is only available on ghin.com.

#### How can I change memberships in the mobile app if I am a multi-Club member?

A golfer can adjust their Club membership to reflect the Club they want to view the app for by clicking "More" in the bottom right of the app, and then clicking "GHIN Memberships." From there, the golfer will see his or her Club affiliations and can select one.